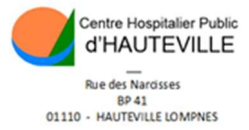

## Comment payer vos frais Via www.tipi. budget.gouv.fr

Se connecter sur le site de tipi,

puis cliquer sur « Accèder au paiement »

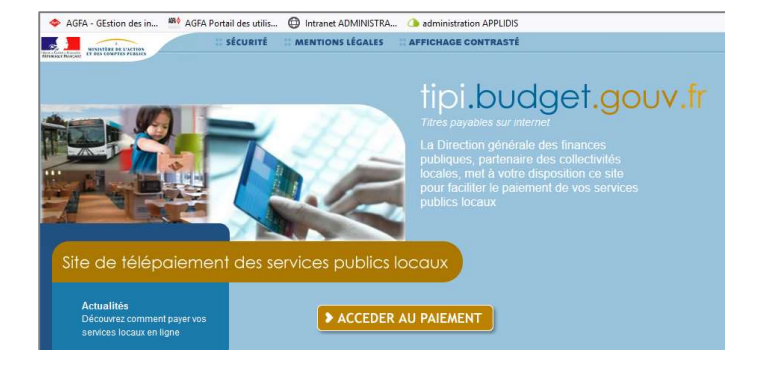

 $\overline{1}$ 

## Munissez-vous de votre Avis des Sommes à payer et référez-vous à la partie encadrée ci-dessous :

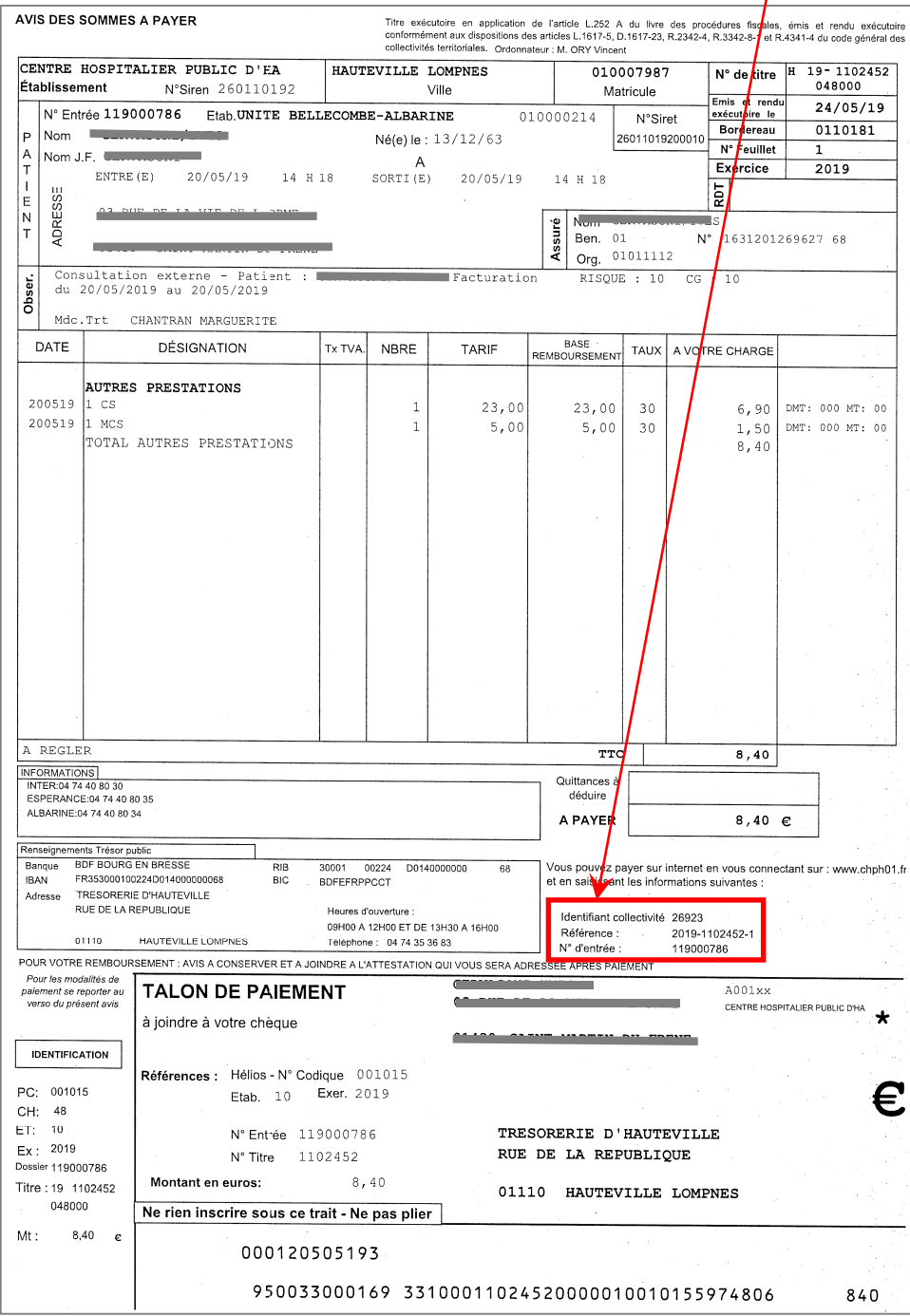

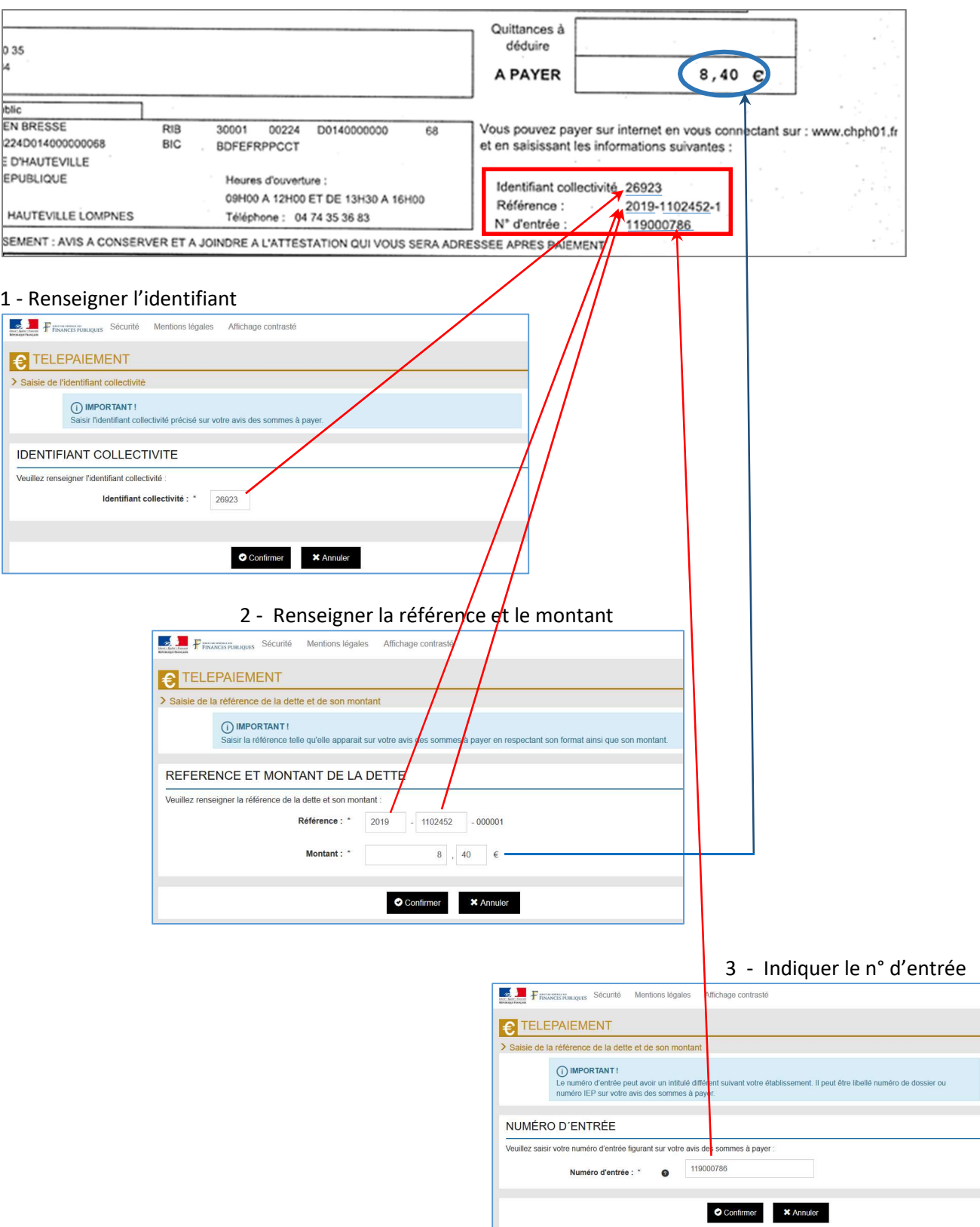

4- Renseignez votre adresse mail (Lorsque votre paiement sera valider vous recevrez un mail de confirmation) :

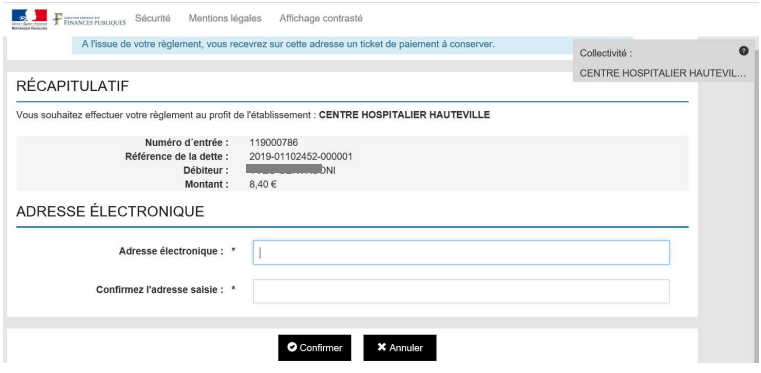

5 - Sélectionnez ensuite le paiement par carte bancaire et saisissez les informations concernant votre type de carte et renseignez vos coordonnées bancaires.